# POMPE DOSHYDRO

# DOSSIER RESSOURCES

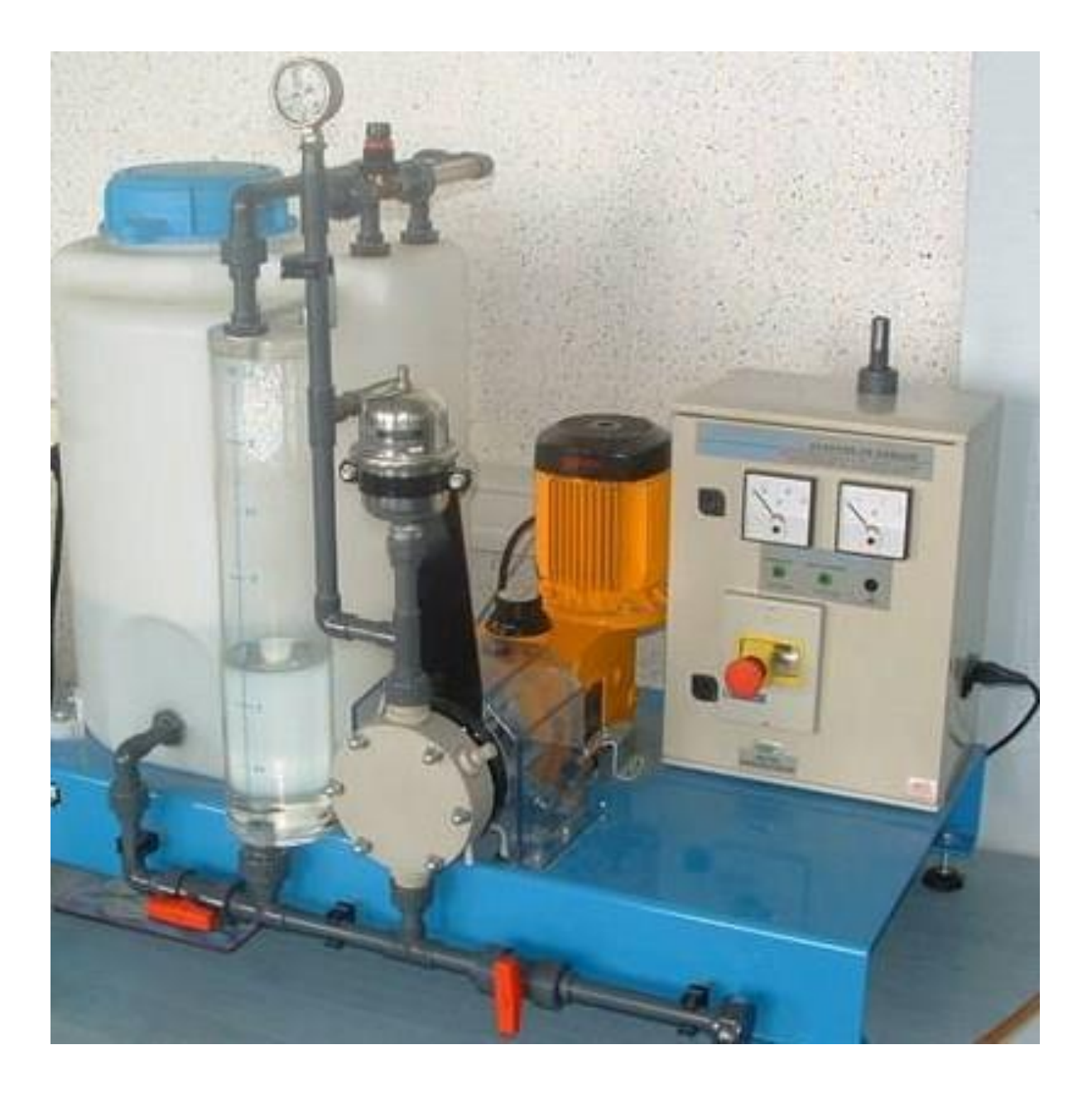

# **PRESENTATION DU SYSTEME**

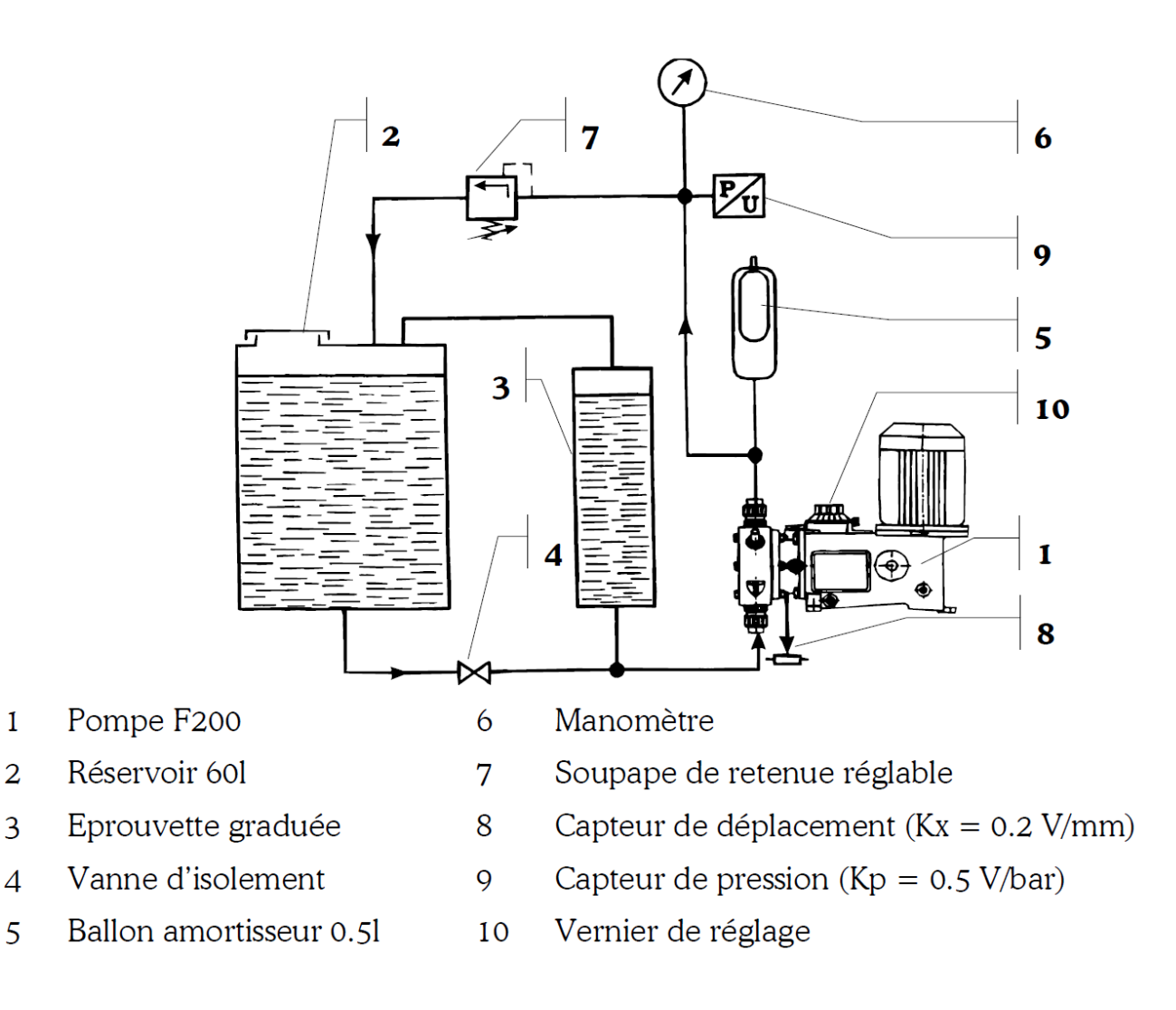

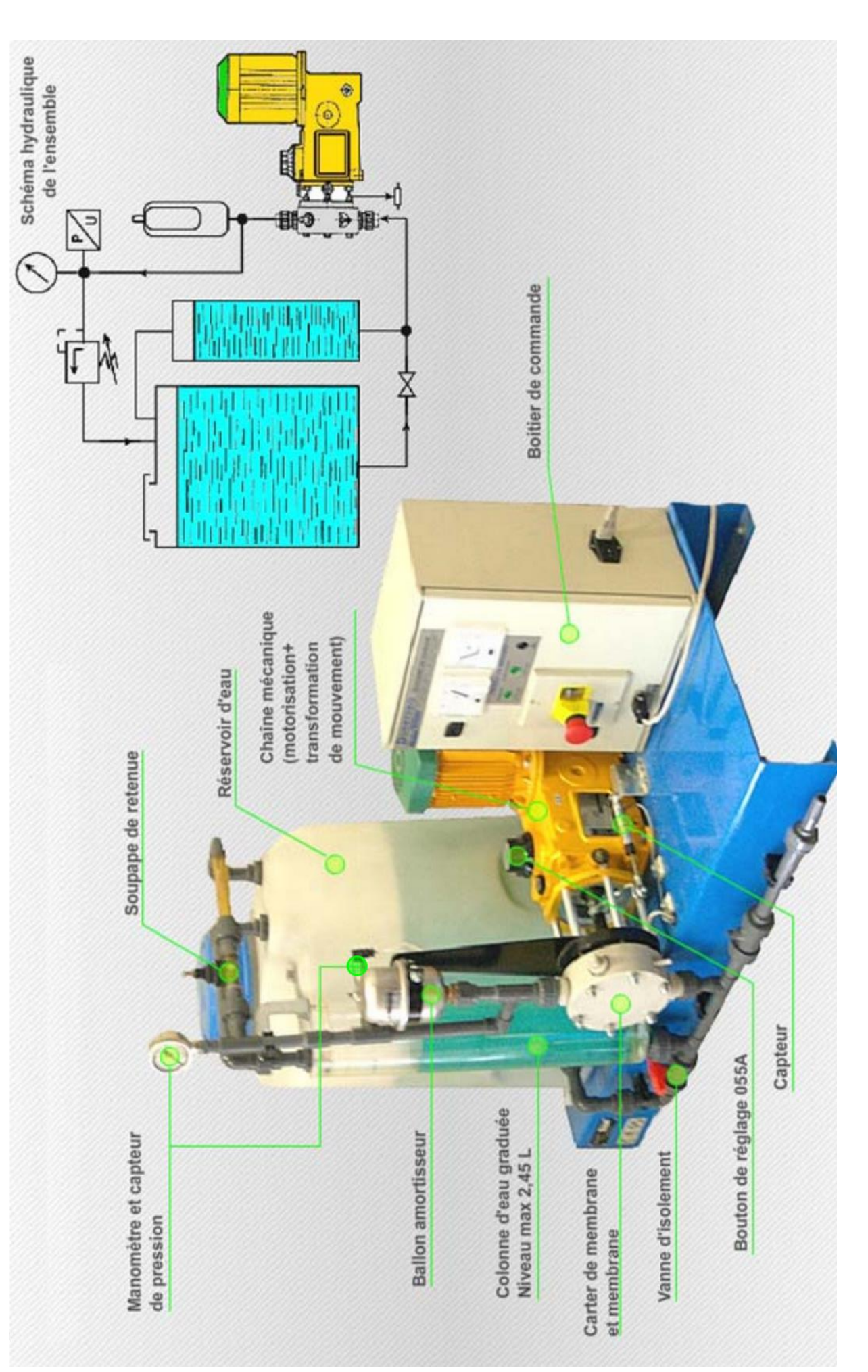

L'objet de l'étude est une pompe doseuse. Vous disposez d'un banc d'essai permettant de tester la pompe en faisant varier son débit nominal (paramètre de réglage) et la pression de refoulement. Le banc est en outre équipé de capteurs reliés à un PC via une carte d'acquisition. L'ensemble permet de mesurer et visualiser diverses grandeurs (position du piston et pression de refoulement) et de traiter ces mesures par voie logicielle (lissage, dérivation, produit …).

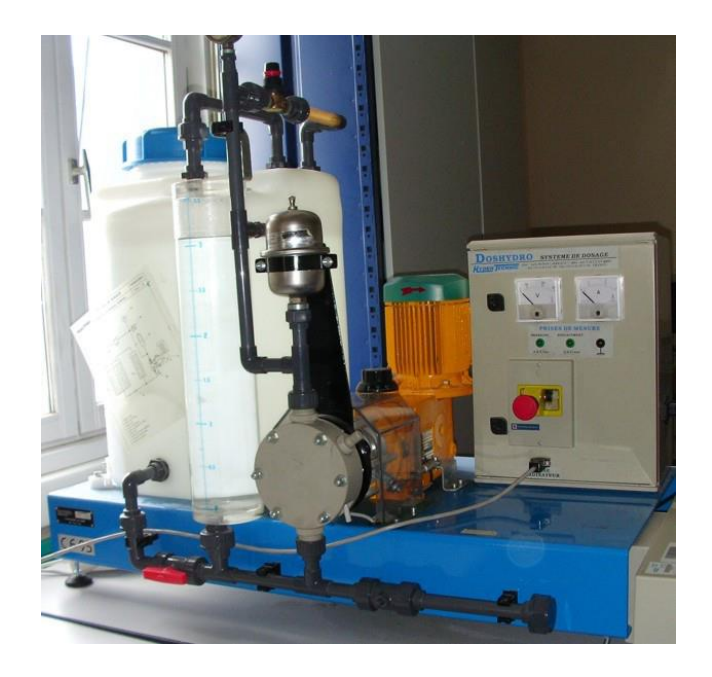

Le transfert de fluide est assuré par un doseur à membrane mu par un « piston » doté d'un mouvement de translation alternative. Le mouvement de base est fourni par un moteur électrique. La vitesse est réduite par un réducteur roue / vis sans fin. La rotation réduite est transformée en Translation alternative par l'intermédiaire d'un excentrique associé à la roue.

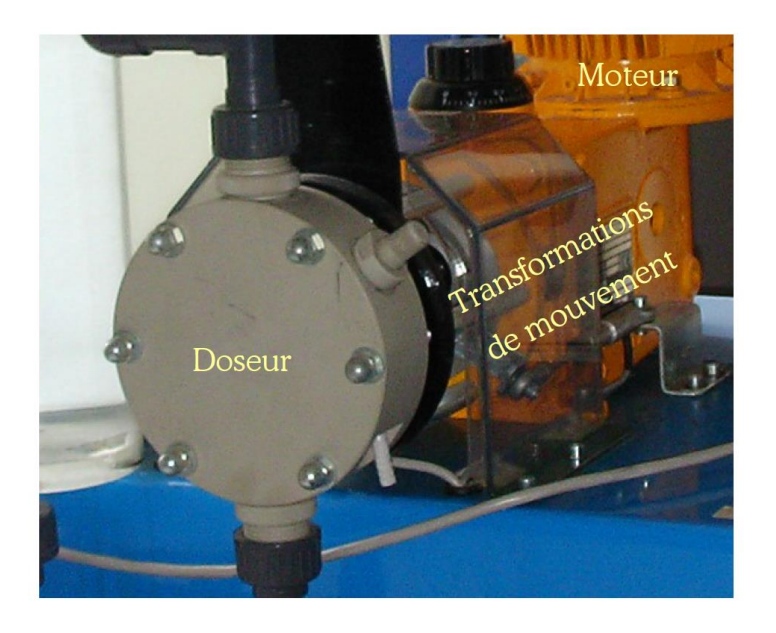

# FONCTIONNEMENT

Le couple vis sans fin (1) / roue tangente (2) entraîne par l'intermédiaire de l'excentrique (3) la noix parallélépipédique (13) qui transmet au piston creux (8) un mouvement alternatif à course fixe.

Le piston entraîne, par l'intermédiaire de l'huile contenue dans la chambre (5), la membrane (6). La chambre hydraulique (5) communique avec le carter (14) par les orifices radiaux (9) du piston creux (8). Le pignon (10) agit sur la position du fourreau (11).

Les orifices (9) sont dégagés ou obturés par le fourreau (11) selon la position du piston (8).

Le ressort (11) assure la précision du dosage en maintenant dans la chambre (5), lorsque les orifices (9) sont dégagés, une pression relative supérieure à la perte de charge créée par ces orifices.

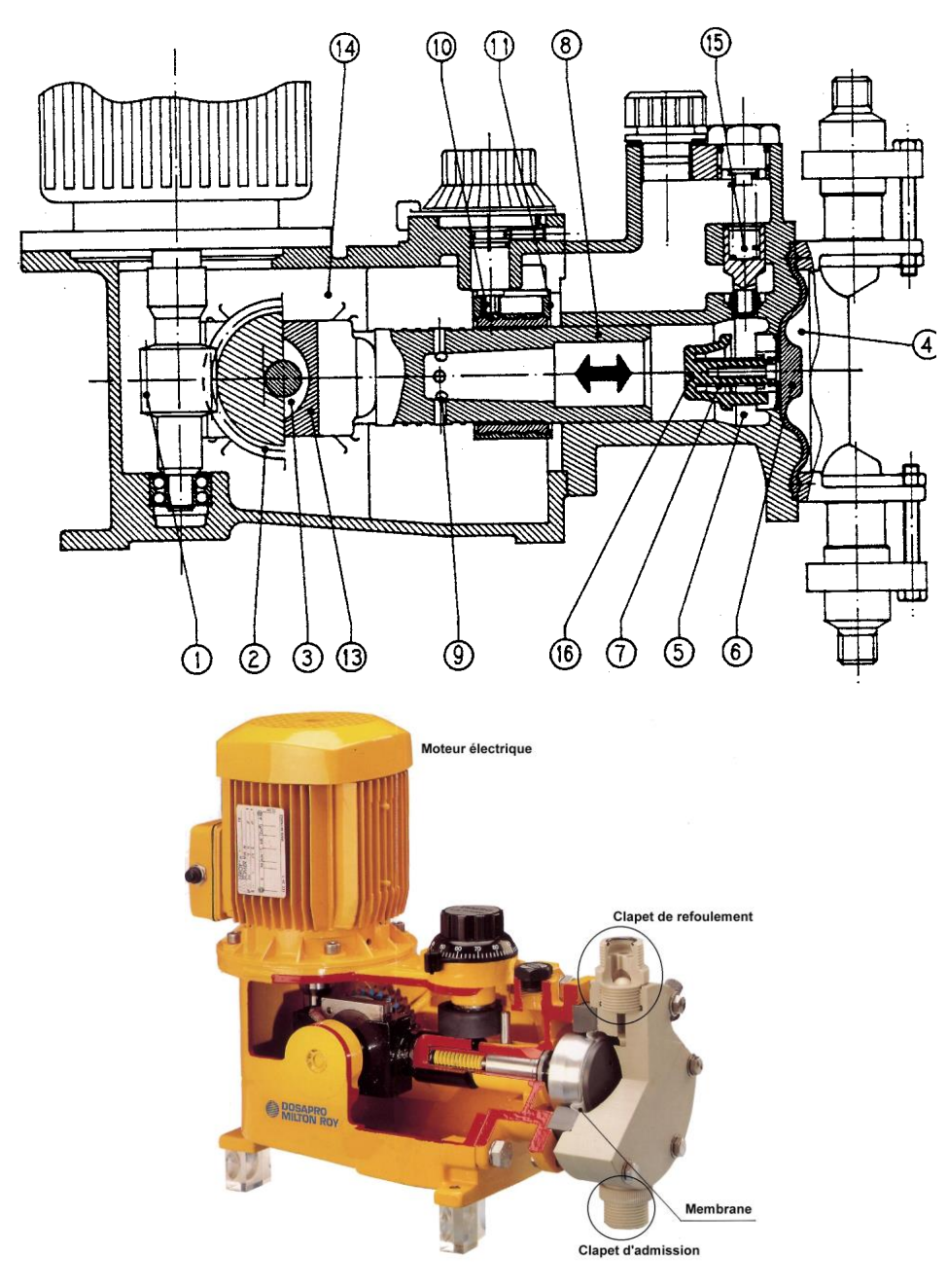

# MECANISMES ET SOUS-SYSTEMES

**ARMOIRE DE COMMANDE** 

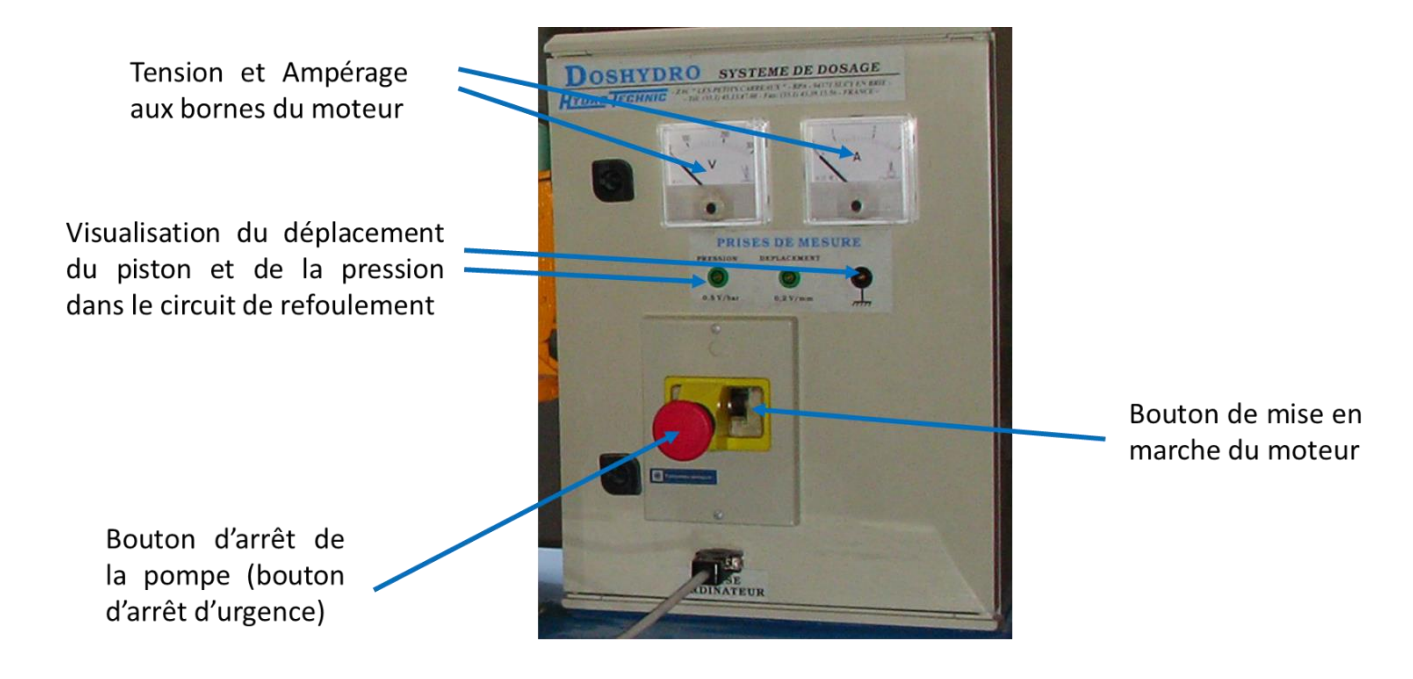

# REGLAGE DE LA CYLINDREE

Le réglage de la cylindrée s'effectue par l'intermédiaire d'un bouton gradué en % de la cylindrée nominale (maxi).

En pratique, ce qui est réglé, c'est la course du « piston » qui actionne le doseur. Un « frein » (derrière le bouton) permet de bloquer celui-ci une fois le réglage effectué.

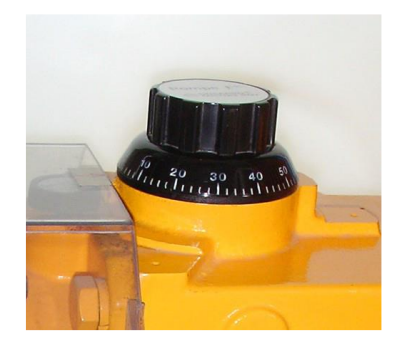

## REGLAGE DE LA PRESSION

Le réglage de la pression de refoulement s'effectue par un bouton moleté (il faut soulever le petit anneau rouge) En pratique, on ferme plus ou moins une restriction dans le circuit de refoulement ce qui a pour effet de faire monter la pression de celui-ci. On simule ainsi la pression de refoulement dans un circuit réel. Une indication de la pression est donnée par un manomètre en amont de la restriction. **Limitez-vous à 6 ou 7 bars.**

**Remettez toujours la pression à 0 avant de redémarrer la machine.**

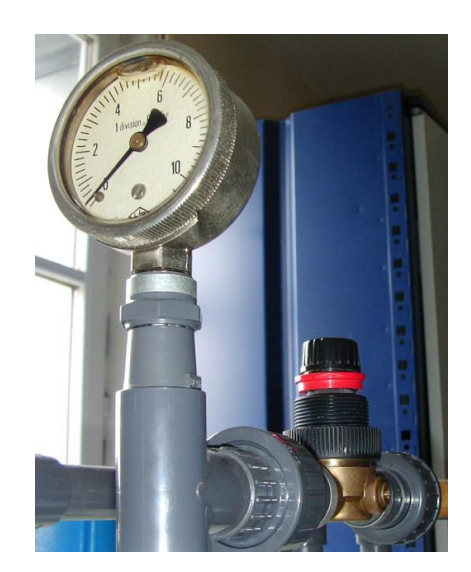

#### TP DOSSIER RESSOURCES And the state of the state of the state of the state of the state of the state of the state of the state of the state of the state of the state of the state of the state of the state of the state of t

### ACCUMULATEUR HYDRAULIQUE

L'accumulateur hydropneumatique stocke une énergie hydraulique en utilisant la compressibilité d'un gaz (en général inerte : azote …).

C'est un réservoir souvent en acier, dans lequel est implantée une membrane afin de séparer la chambre du fluide (reliée au circuit hydraulique) de celle du gaz.

Le gaz à la pression P0, adaptée à l'application, occupe tout le volume intérieur de la chambre supérieure de l'accumulateur V0. Une pastille métallique empêche l'extrusion de la vessie au niveau de l'orifice de raccordement au circuit. Le circuit fonctionne à une pression nominale P1 > P0 : la vessie se contracte (V1). Si la pression monte occasionnellement à P2 (V2) l'accumulateur dispose d'un volume de liquide sous pression : V = V1 - V2 utilisable.

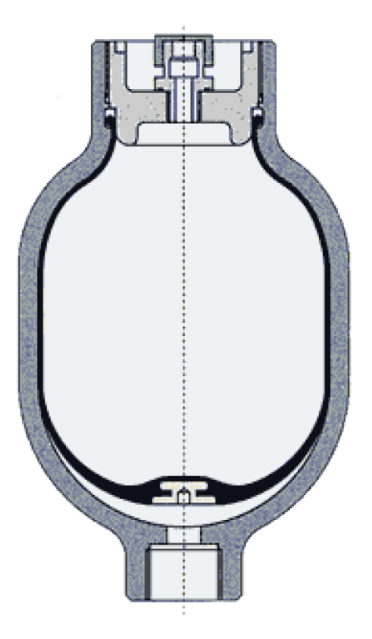

#### FONCTIONS

Restituer sur des durées très brèves une énergie accumulée durant le cycle normal (ce qui peut permettre de sous dimensionner la pompe) ou compenser une défaillance de la pompe pour terminer un mouvement par exemple.

Absorber les écarts de pressions dus aux variations de volume du fluide (augmentation avec la température ou diminution avec les fuites).

Absorber les coups de bélier (surpressions) dus à la mise en vitesse, ou au ralentissement brutal d'une colonne de liquide (tuyauterie).

Accumulateur + vérin = ressort réglable ou amortisseur de choc.

Amortir les pulsations dues à des pompes alternatives ou péristaltiques créant inévitablement une pression pulsante dans le circuit en raison de leur variation de débit instantané (variation de débit = variation de pression = pulsation hydraulique). L'amortisseur est implanté le plus près possible de la pompe et atténue la pulsation, donc les vibrations, le bruit et stabilise le débit.

# SOUS-SYSTEMES DU MECANISME COMPLET

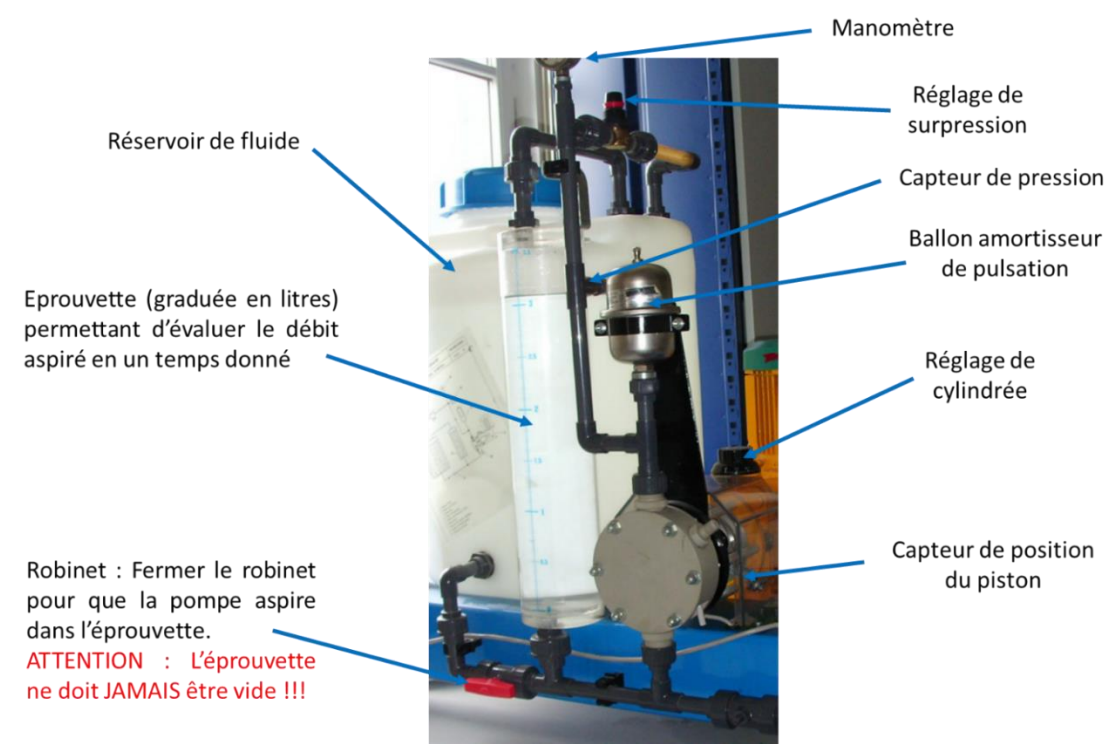

# PRINCIPE DE FONCTIONNEMENT DU SYSTEME DE REGLAGE DU DEBIT

**Crosse en position arrière**, le contact n'est pas réalisé avec le piston (espace), il n'y a pas pompage de fluide.

**La Crosse s'est avancée** suffisamment pour entrer en contact avec le piston, le piston est prêt à être poussé par la crosse.

*Cette position réglable dépend de la position angulaire du bouton de réglage de débit 55A et de la came 23.*

**La crosse peut pousser le piston** pour générer le pompage du fluide, la « goupille – butée de piston » 68 n'est plus en contact avec la came.

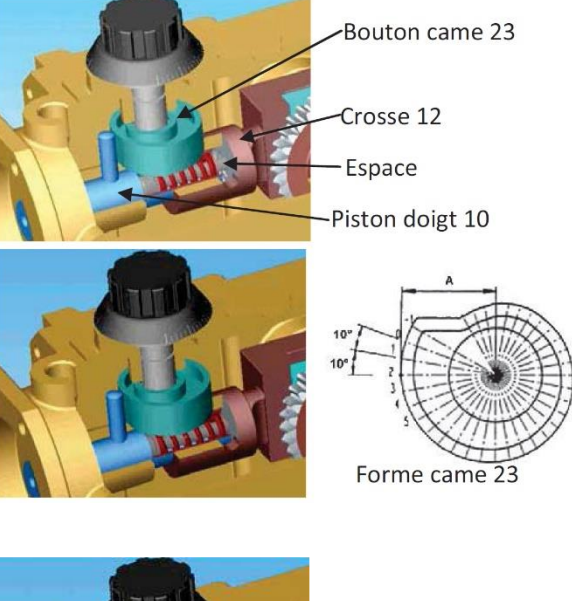

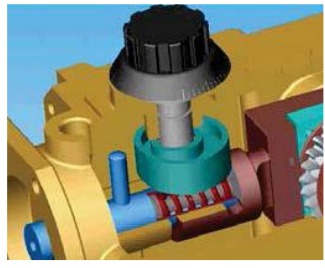

# ANALYSE SYSTEME - SYSML

# **DIAGRAMME DE CONTEXTE**

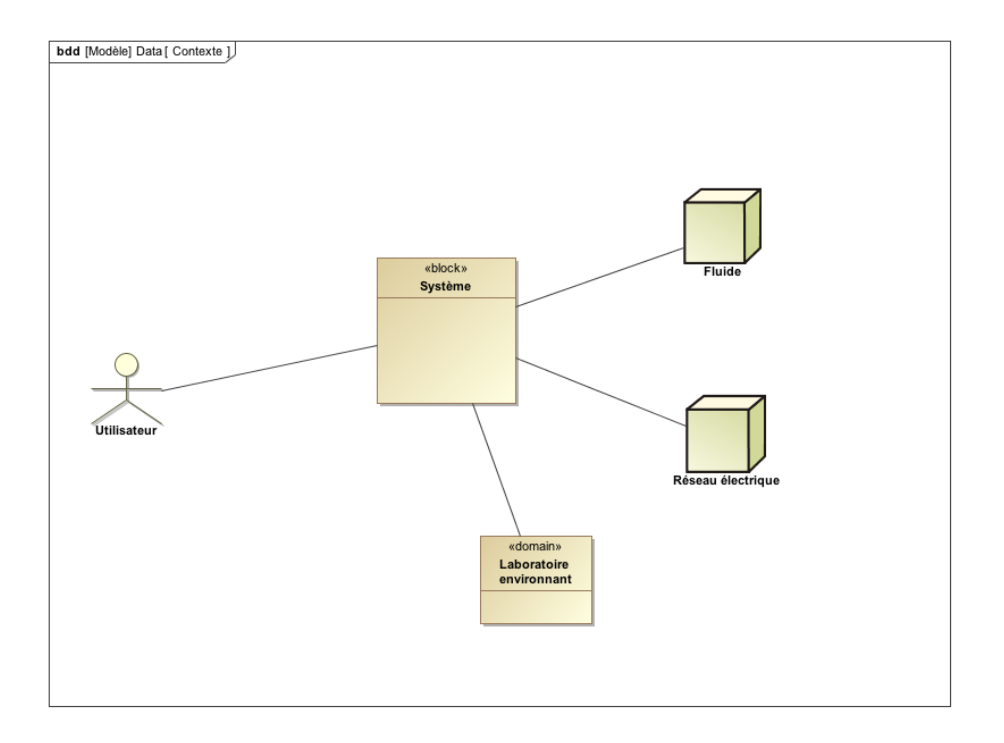

# DIAGRAMME DES EXIGENCES

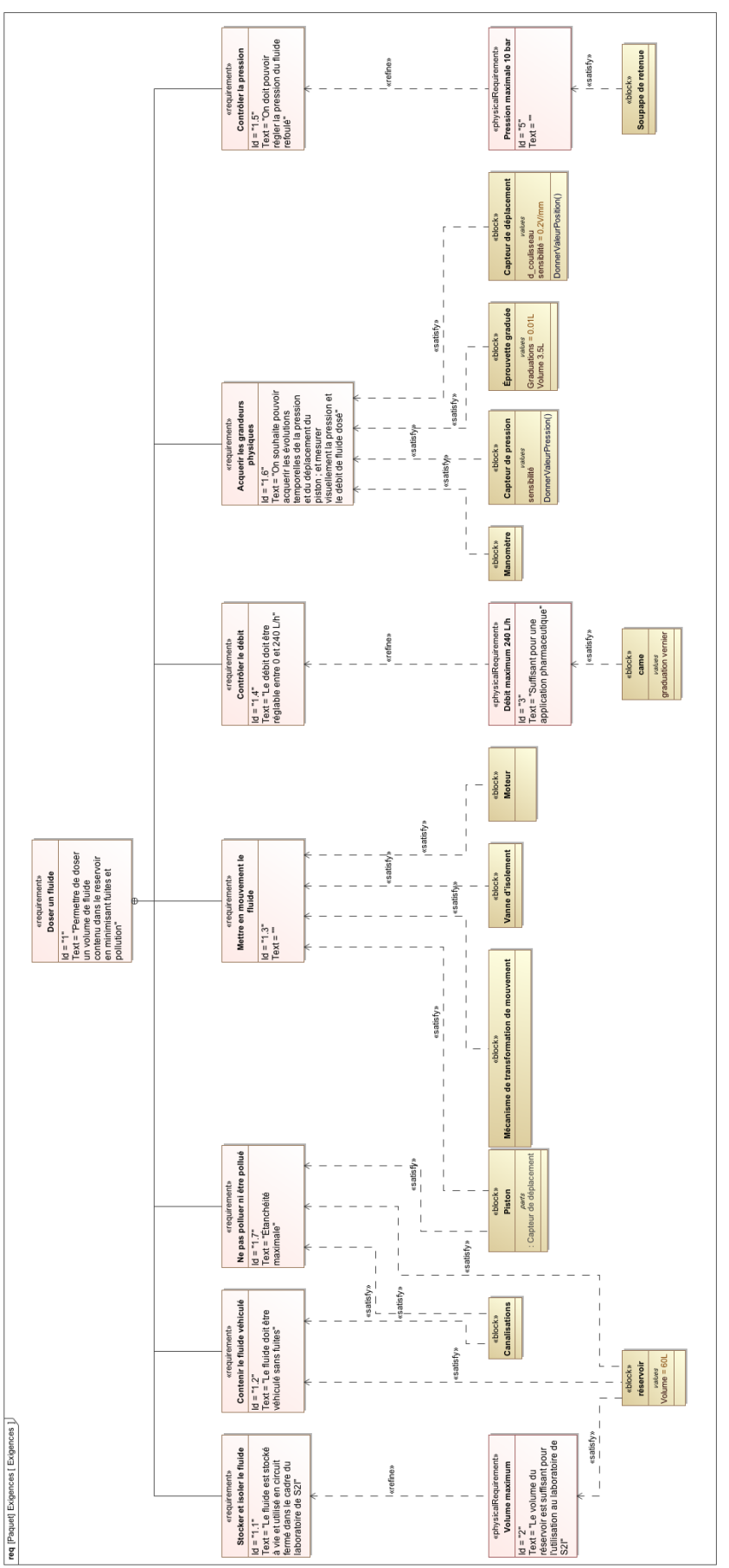

# DIAGRAMME DES EXIGENCES - EXIGENCES 6 & 7

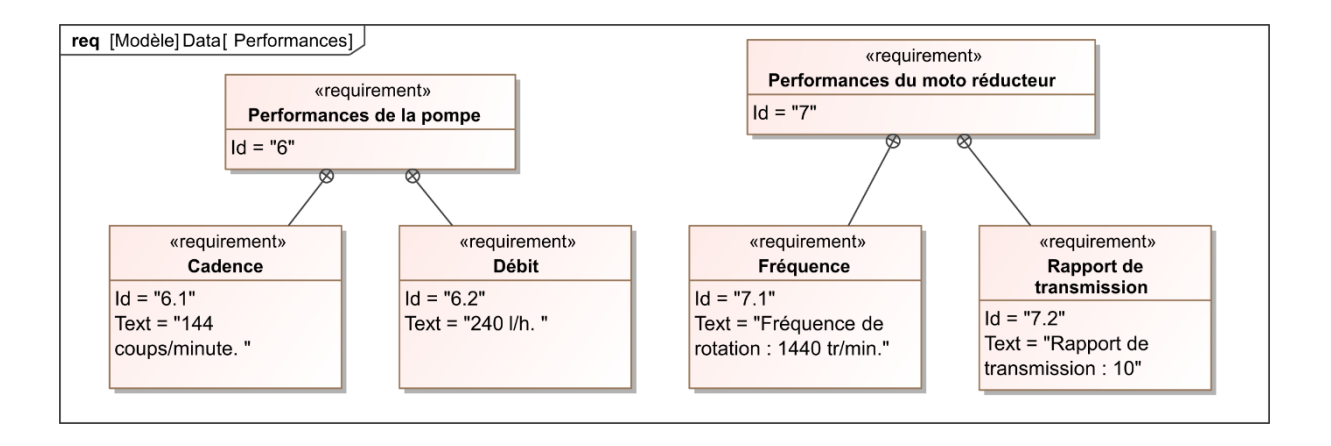

# TABLEAU DES EXIGENCES

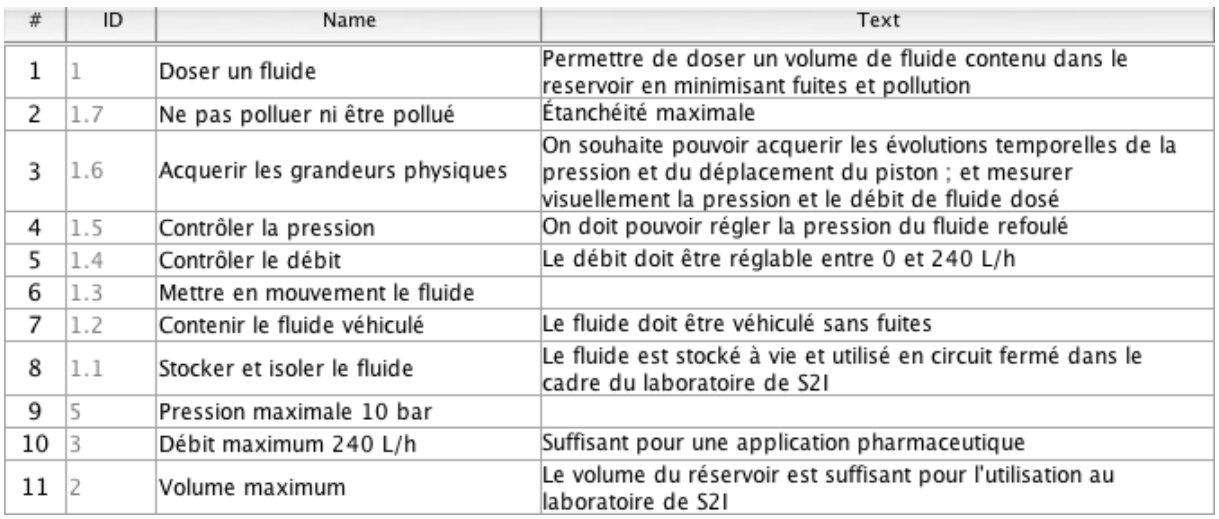

# **DIAGRAMME DE BLOC**

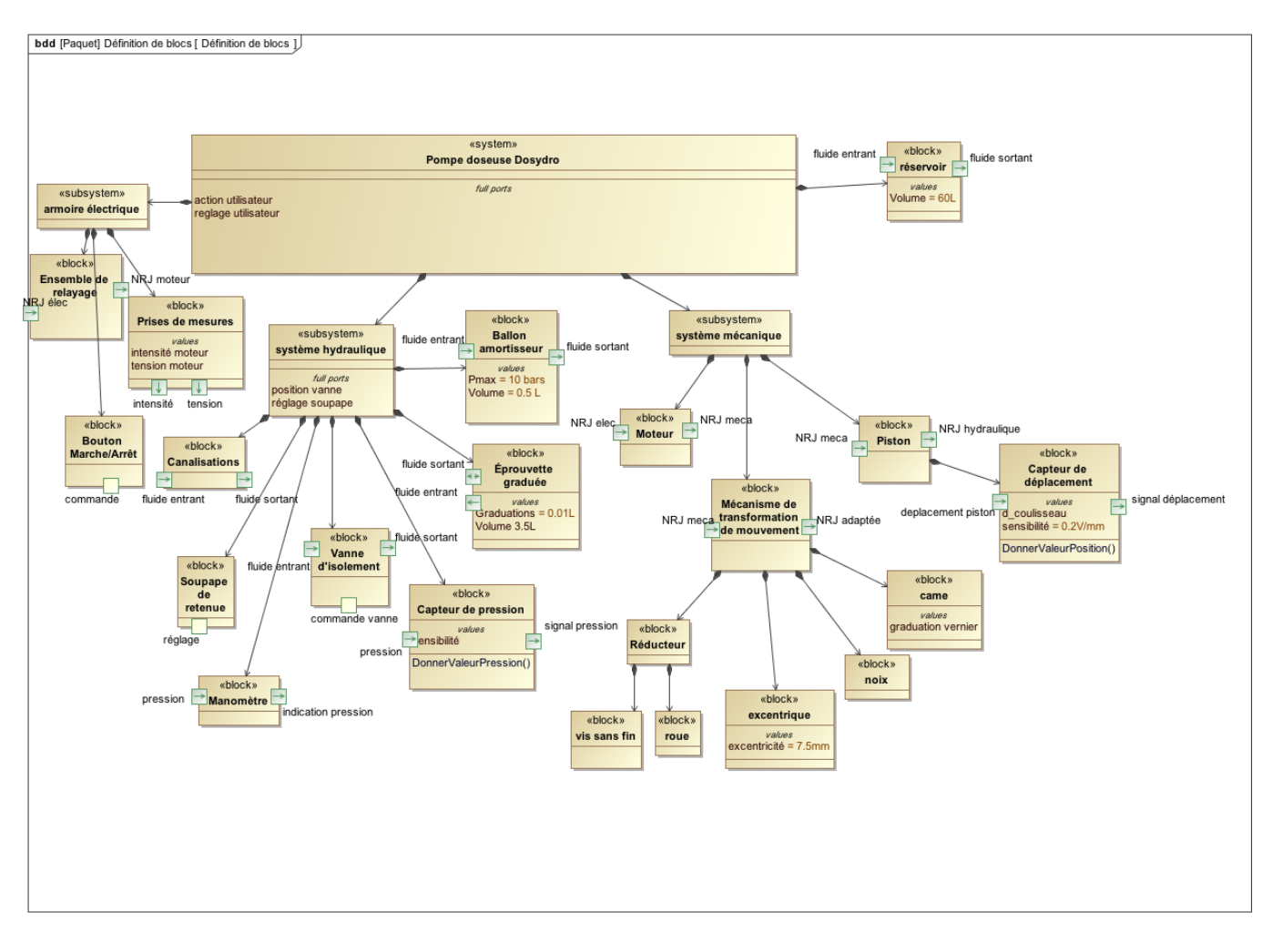

# DIAGRAMME DE BLOC - SYSTEME MECANIQUE

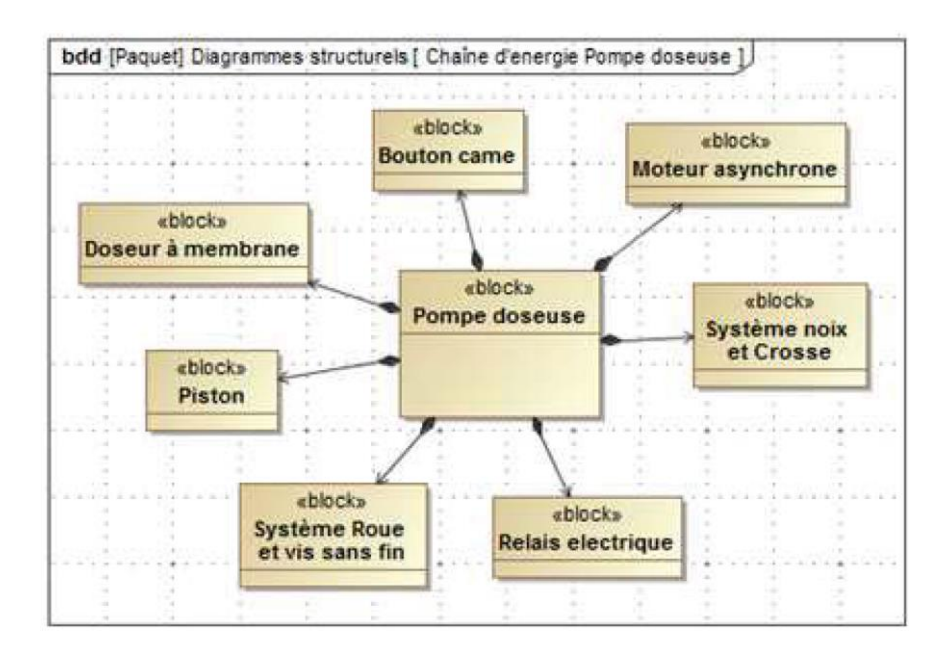

# DIAGRAMME DE BLOC INTERNE

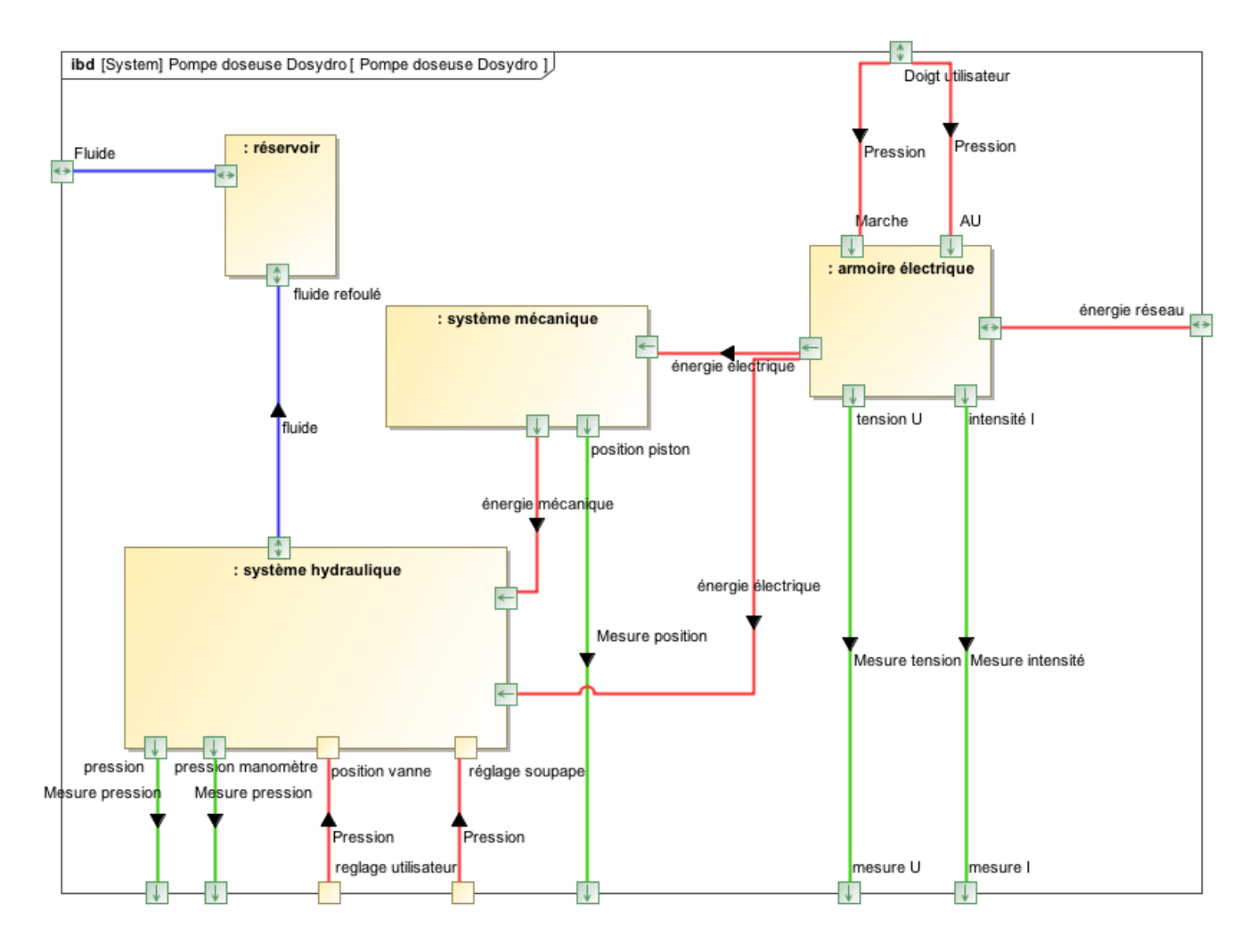

# DIAGRAMME DE BLOC INTERNE - SYSTEME HYDRAULIQUE

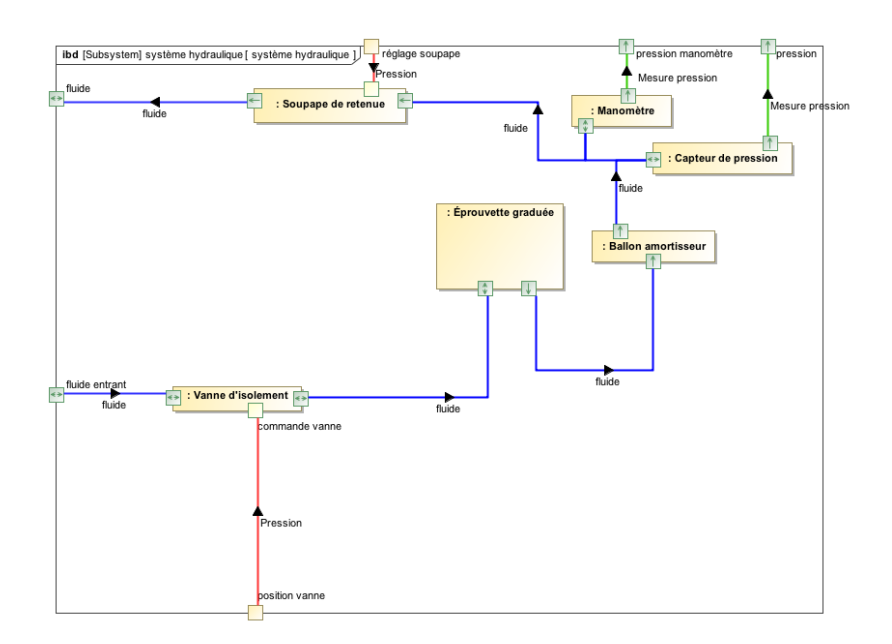

# DIAGRAMME DE BLOC INTERNE - SYSTEME MECANIQUE

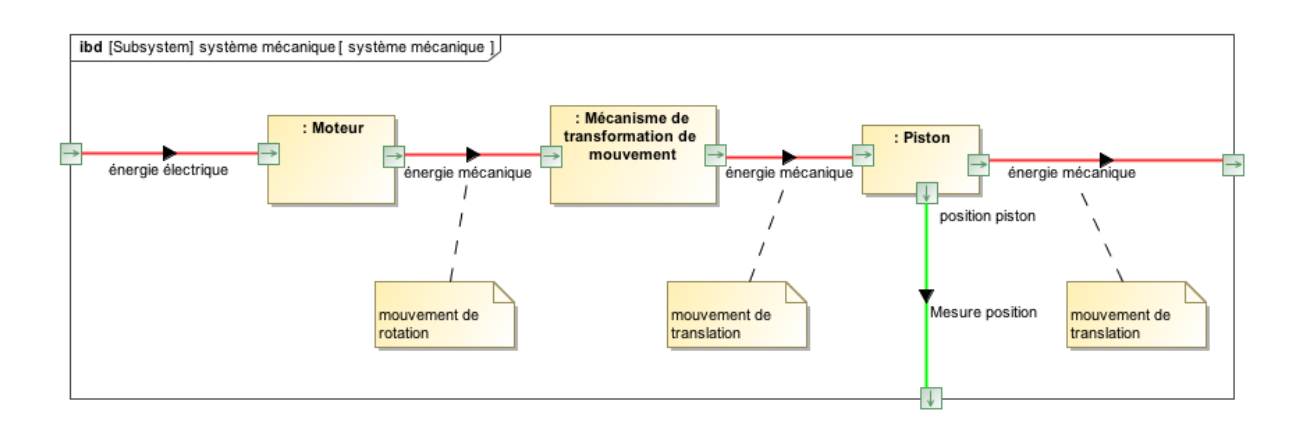

# DIAGRAMME DE SEQUENCE

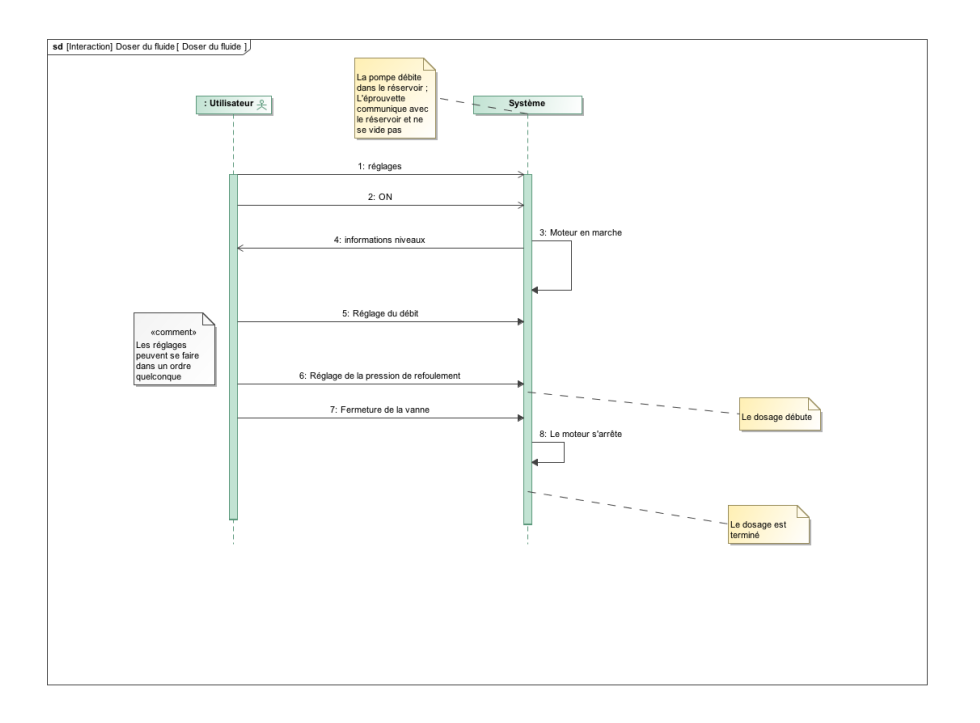

# *UTILISATION DU LOGICIEL*

Ouvrir le logiciel DMS. Sur la page d'accueil, se connecter à la **DMSBOX1**.

Une fois la connexion établie, cliquer sur ACQUISITION.

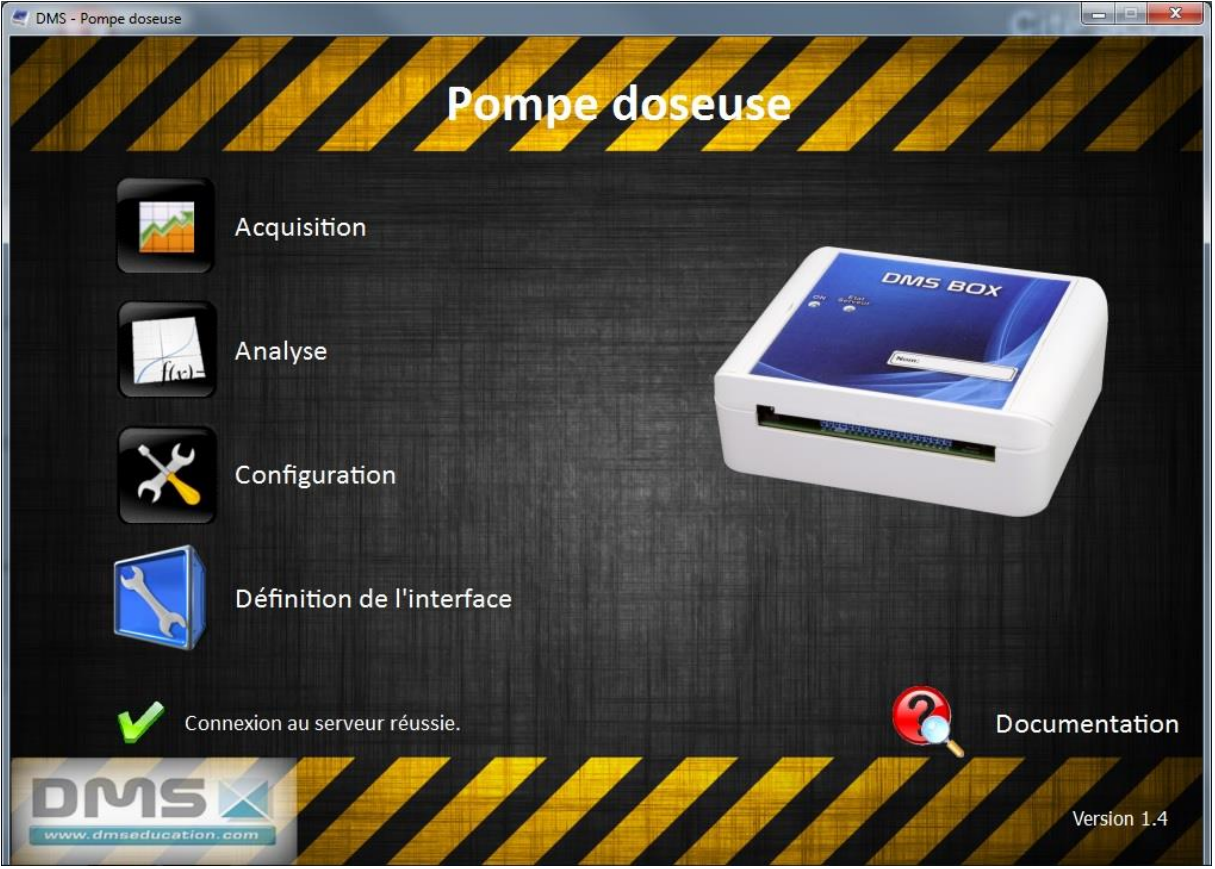

Modifier le temps de mesure à gauche de l'écran. Sélectionner, en les cochant les grandeurs à mesurer.

Pour lancer la mesure, allumer la pompe et appuyer sur la flèche PLAY en vert.

Une fois la mesure effectuée, compléter la zone de description pour annoter et commenter cette mesure et la sauvegarder dans votre répertoire.

#### TP DOSSIER RESSOURCES ARE ALSO ALCOHOLY A LOCAL ARROUX ASSOCIATED ASSOCIATED ASSOCIATED ASSOCIATED ASSOCIATED ASSOCIATED ASSOCIATED ASSOCIATED ASSOCIATED ASSOCIATED ASSOCIATED ASSOCIATED ASSOCIATED ASSOCIATED ASSOCIATED AS

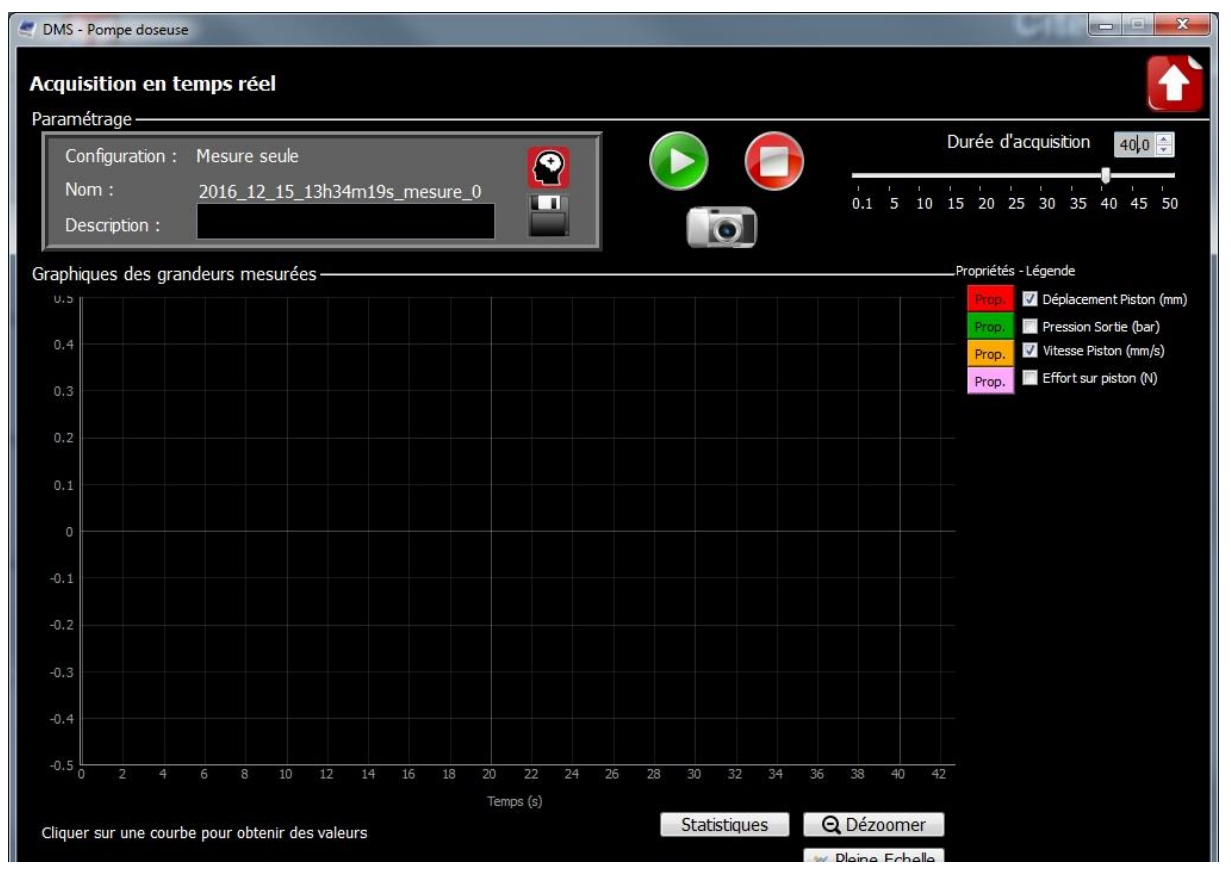

Retourner sur la page d'accueil et cliquer sur ANALYSE.

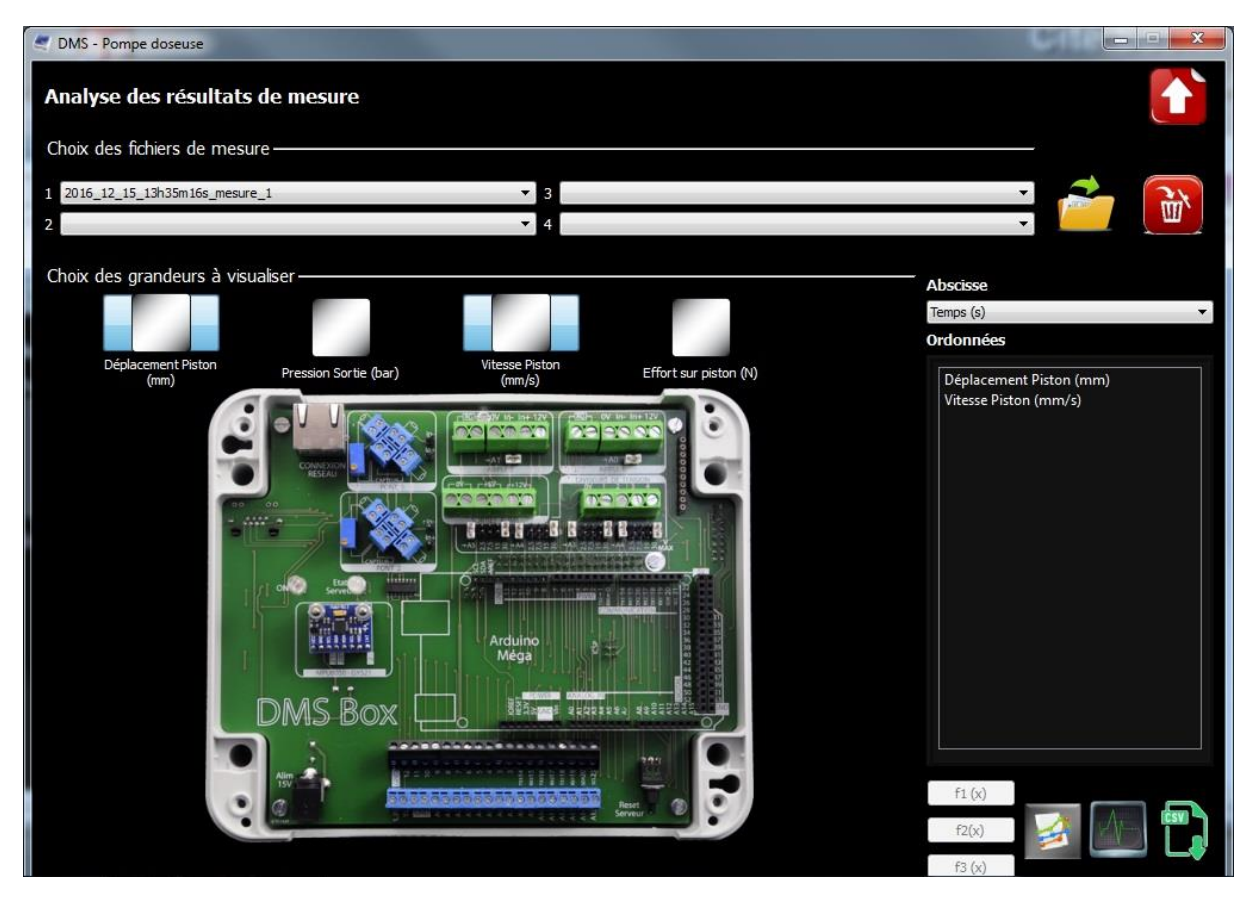

Sélectionner la ou les mesures à visualiser ainsi que les grandeurs en abscisse et en ordonnée. Cliquer sur le bouton figure en bas à droite pour visualiser les courbes.

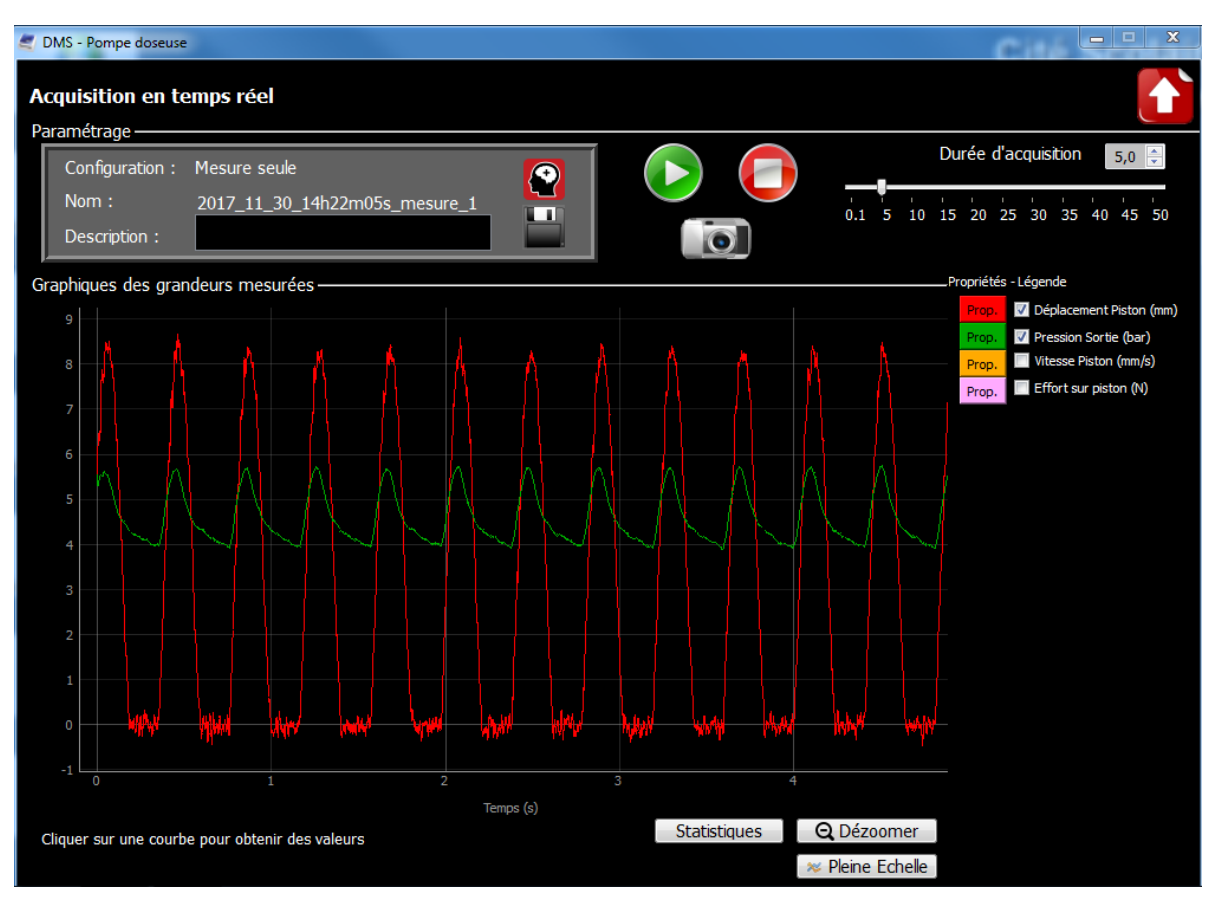

Les courbes peuvent être étudiées indépendamment. Un zoom peut être réalisé avec la souris en sélectionnant la zone à agrandir.

Remarque importante : Pour les courbes de déplacement et de vitesse, une fois dans *ANALYSE*, il faut aller dans les *propriétés* de la courbe lorsqu'elle est affichée. Puis sélectionner « Moyenne glissante » avec 100 points. Il est souvent nécessaire de décocher puis recocher la case « Moyenne glissante » pour qu'elle s'active.

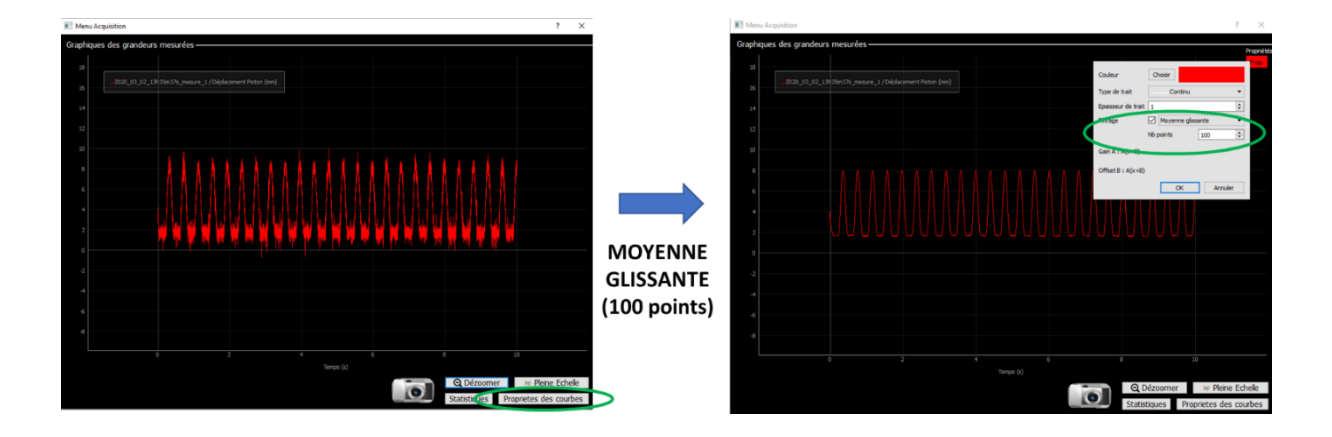